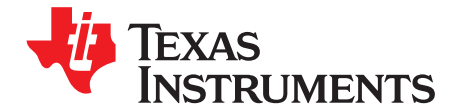

# **Evaluation Module for TPS386000 and TPS386040**

This User's Guide describes the evaluation modules (EVM) for the TPS386000 (TPS386000EVM) and TPS386040 (TPS386040 EVM). The EVM contains evaluation and reference circuitry for the TPS386000 and TPS386040. TPS386000 and TPS386040 are quad supervisors with reset and sequence capabilities.

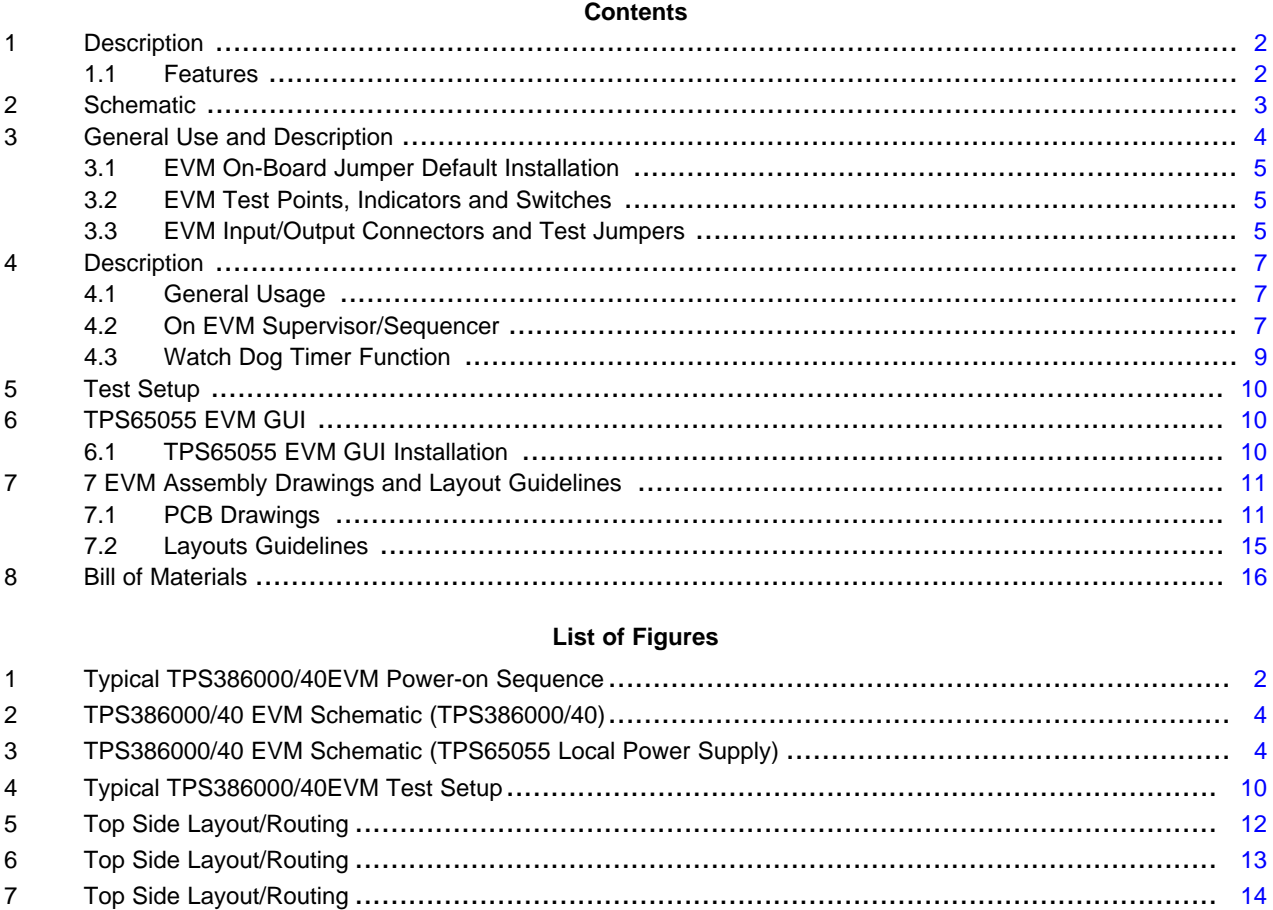

#### **List of Tables**

8 Bottom Side Placement/Routing......................................................................................... [14](#page-13-1)

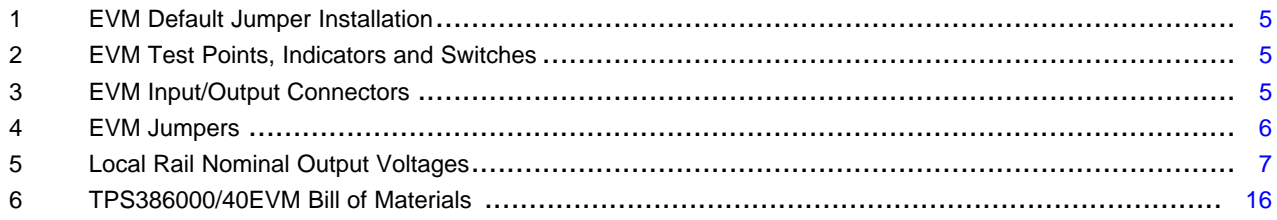

#### <span id="page-1-0"></span>**1 Description**

The TPS386000/40EVM provides the capabilities needed for supervising and sequencing four power supplies including one negative power supply. The EVM also provides an I2C interface for use with the TI USB-GPIO adapter.

The TPS386000/40 interfaces with the TPS65055 providing a sequenced power on and supervised setup to demonstrate a typical application as shown in [Figure](#page-1-2) 1.

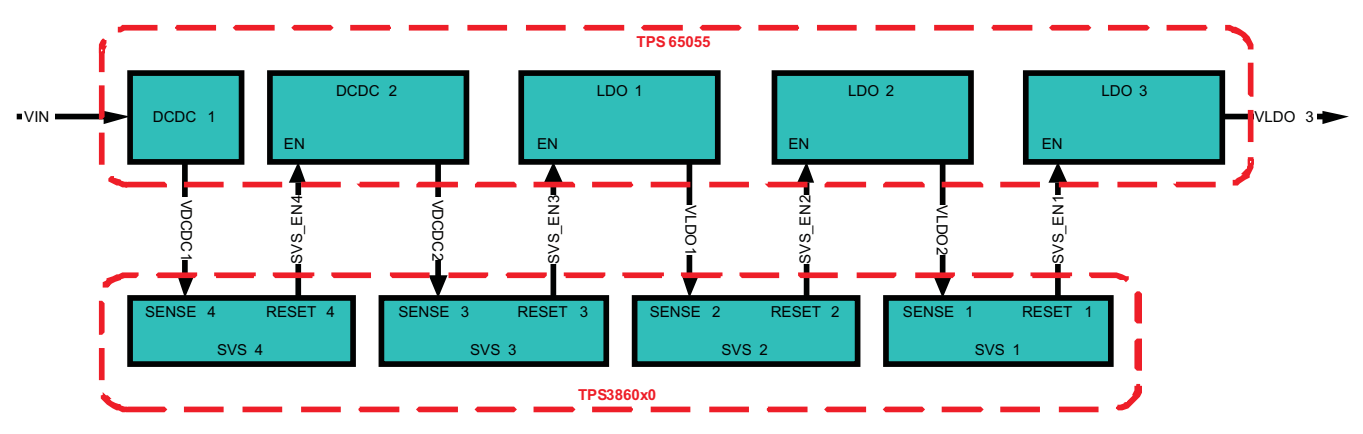

**Figure 1. Typical TPS386000/40EVM Power-on Sequence**

The TPS386000/40EVM can also be configured to sequence and supervise an external power supply system including one negative power supply.

#### <span id="page-1-2"></span><span id="page-1-1"></span>**1.1 Features**

- General features
	- On board local power supply used to demonstrate the sequencing and supervision capabilities of the TPS3860x0.
	- Single 5V EVM supply input
	- 4 rail on EVM and external sequencing
	- 4 analog supervisors including one negative supervisor
	- USB interface for communication with on board TPS65055 power management unit.
- Orderable options
	- TPS386000EVM 4 channel supervisor/sequencer with open drain RESET outputs
	- TPS386040EVM 4 channel supervisor/sequencer with push-pull RESET outputs

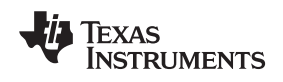

# <span id="page-2-0"></span>**Schematic**

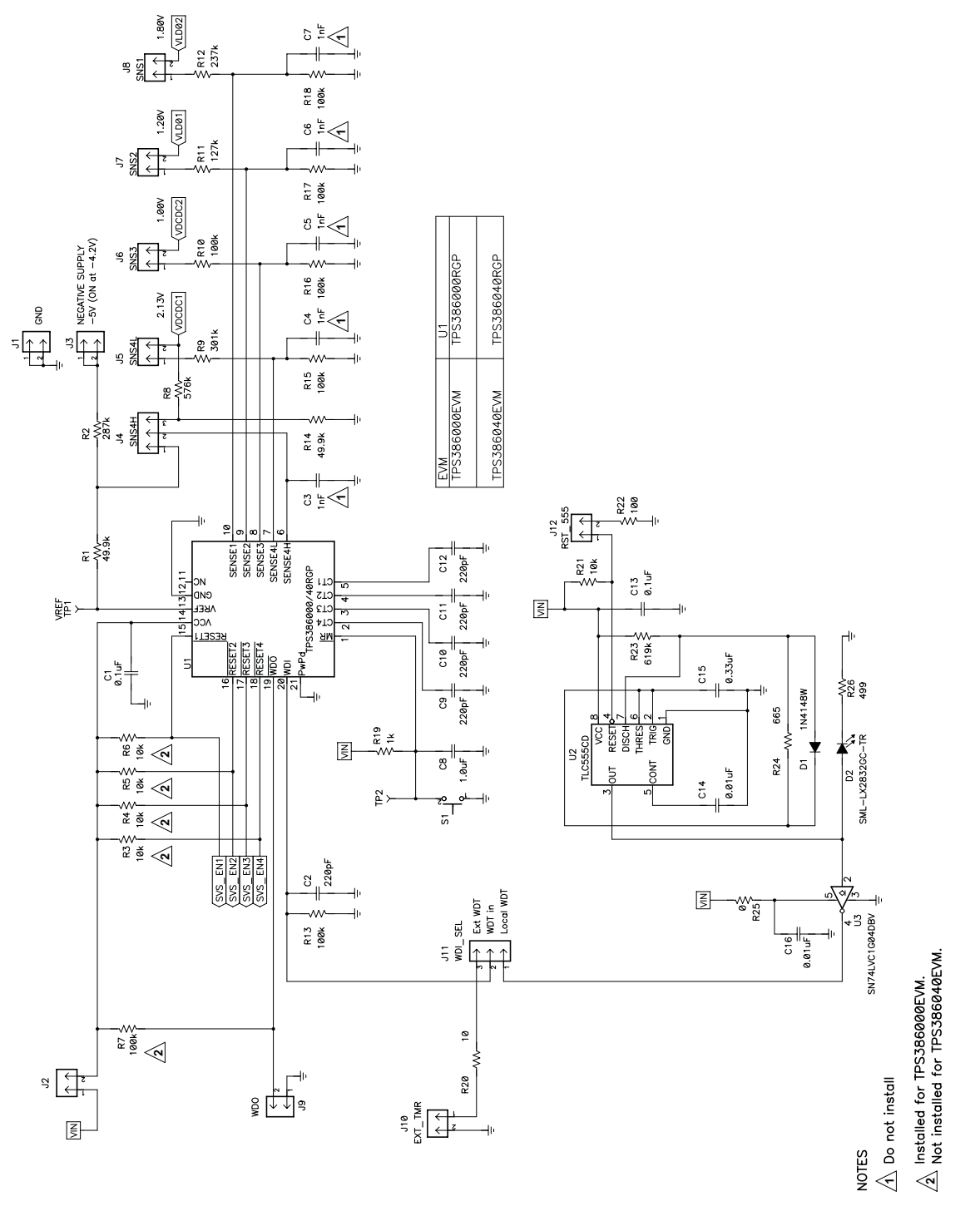

**Figure 2. TPS386000/40 EVM Schematic (TPS386000/40)**

<span id="page-3-1"></span>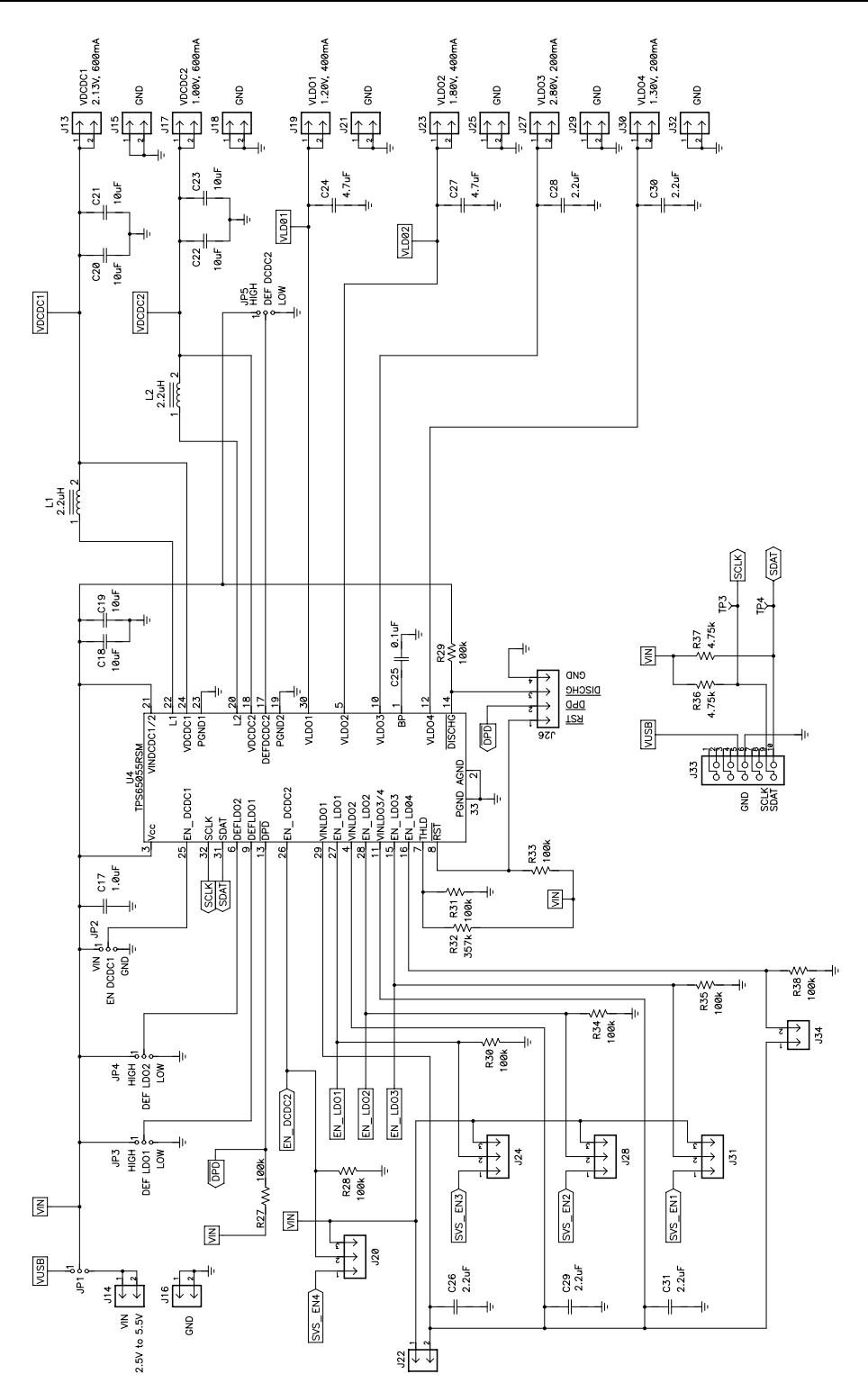

**Figure 3. TPS386000/40 EVM Schematic (TPS65055 Local Power Supply)**

# <span id="page-3-2"></span><span id="page-3-0"></span>**3 General Use and Description**

# <span id="page-4-0"></span>**3.1 EVM On-Board Jumper Default Installation**

As ordered, the EVM should have 18 jumpers installed in the following locations.

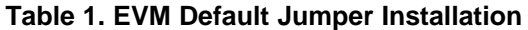

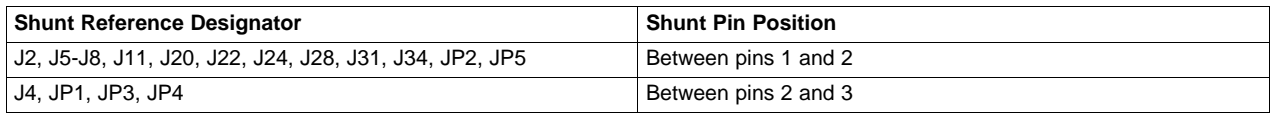

# <span id="page-4-4"></span><span id="page-4-3"></span><span id="page-4-1"></span>**3.2 EVM Test Points, Indicators and Switches**

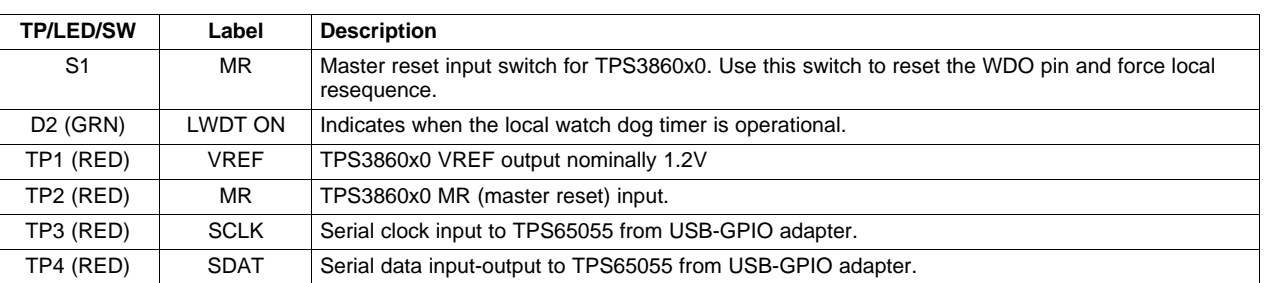

# **Table 2. EVM Test Points, Indicators and Switches**

# <span id="page-4-5"></span><span id="page-4-2"></span>**3.3 EVM Input/Output Connectors and Test Jumpers**

#### **Table 3. EVM Input/Output Connectors**

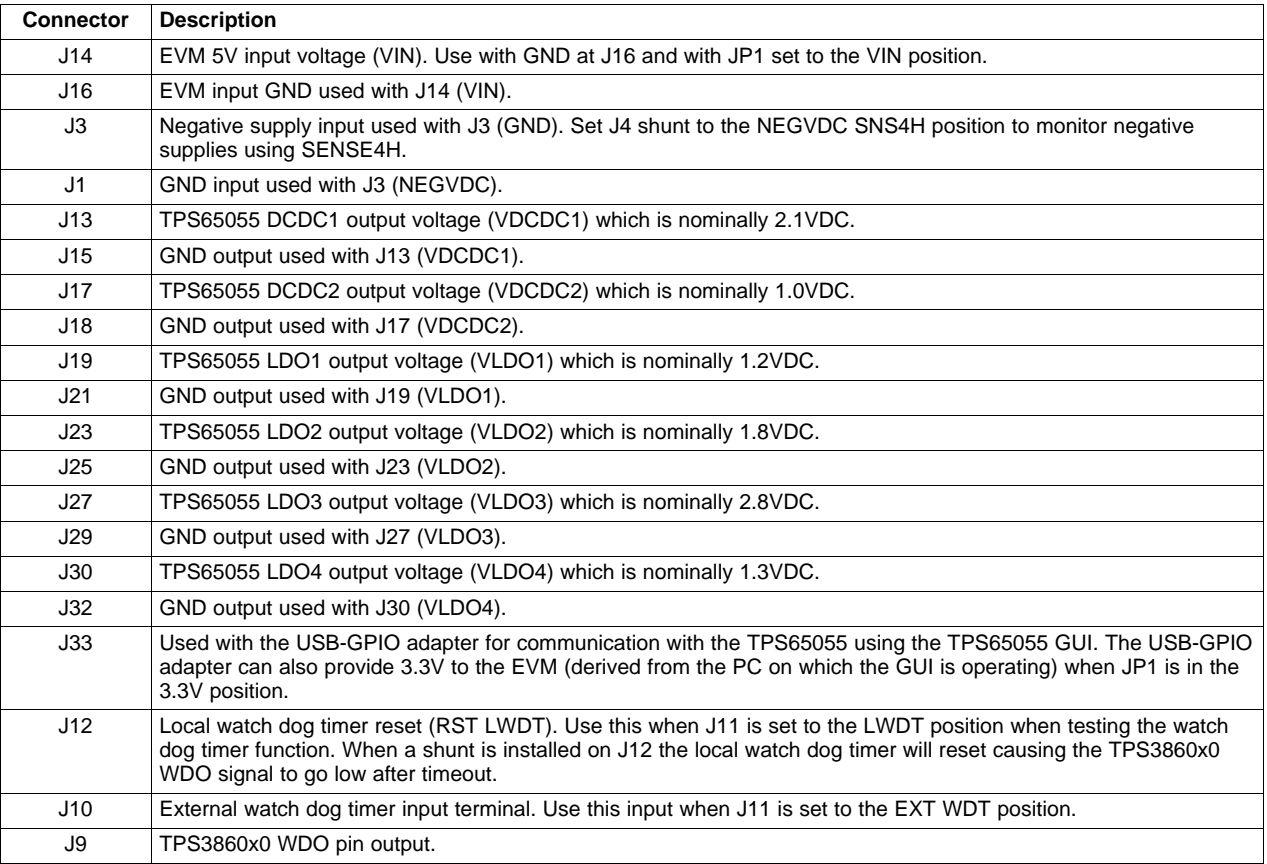

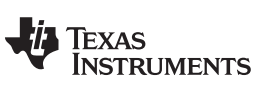

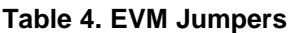

<span id="page-5-0"></span>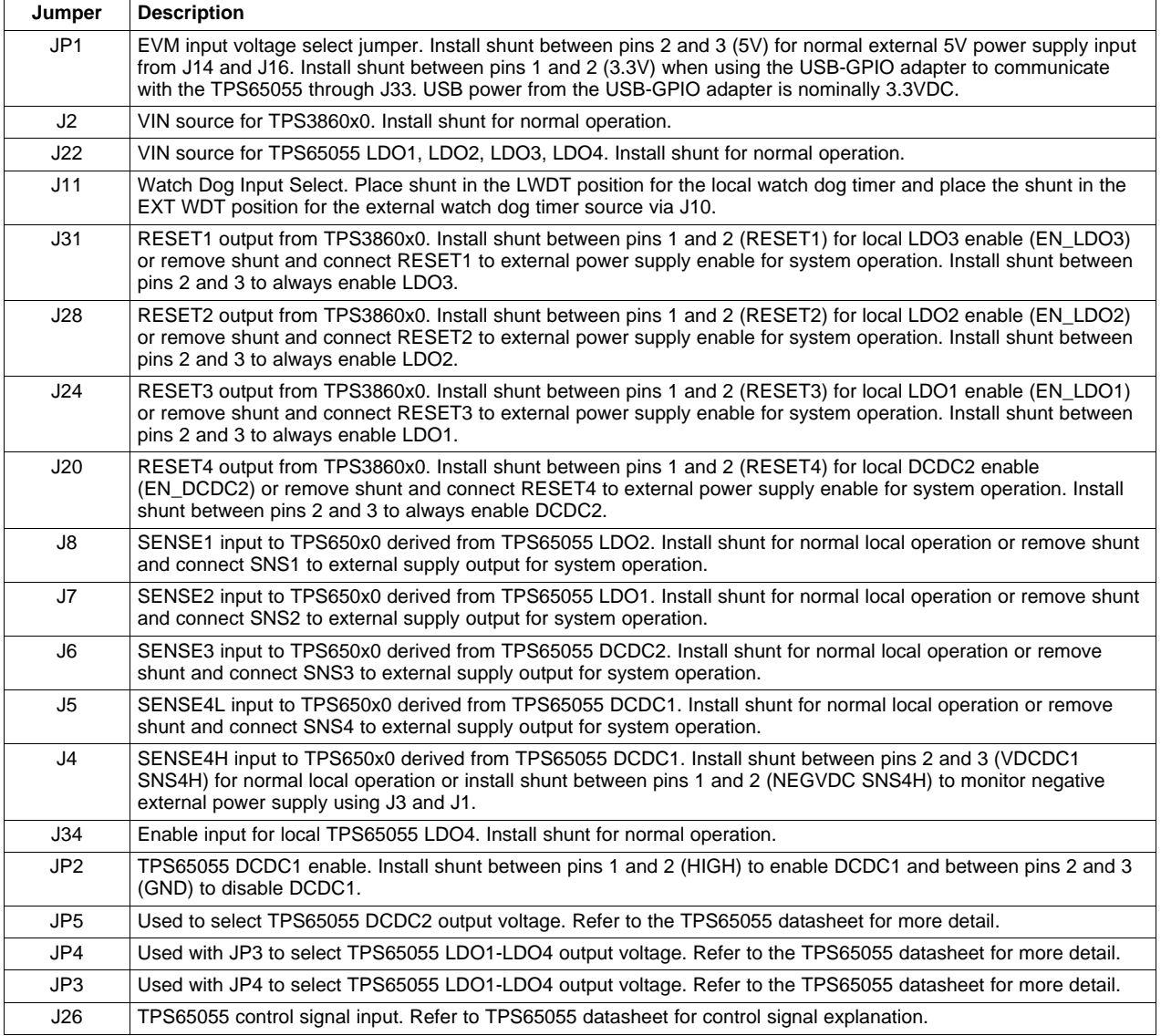

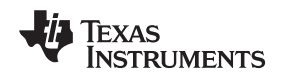

www.ti.com Description

The following paragraphs describe the functionality and operation of the TPS386000/40 EVM.

# <span id="page-6-1"></span><span id="page-6-0"></span>**4.1 General Usage**

#### **4.1.1 Input Power**

The 5VDC EVM input power is provided through J14/J16 terminals. Ensure that the correct polarity is provided and that this input voltage does not exceed 6.0VDC. The normal operating current for the TPS386000/40EVM will be less than 50mA when there is no load on the TPS65055 outputs. 3.3VDC EVM input power can also be furnished at the J33 (I2C) connector through the USB-GPIO adapter when using the TPS65055 GUI. In this case, 5VDC EVM input power is not required.

#### **4.1.2 I2C Interface**

An I2C interface to the TPS65055 is provided at J33. The TPS65055 internal registers and output voltages can be modified using a GUI.

# <span id="page-6-2"></span>**4.2 On EVM Supervisor/Sequencer**

The TPS386000/40 and TPS65055 are configured to provide a power-on sequence as shown in [Figure](#page-1-2) 1. When power is applied to the EVM, VDCDC1 rises to approximately 2.1VDC causing RESET4 to enable DCDC2. VDCDC2 rises to approximately 1.0VDC causing RESET3 to enable LDO1. VLDO1 rises to approximately 1.2VDC causing RESET2 to enable LDO2. VLDO2 rises to approximately 1.8VDC causing RESET1 to enable LDO3. VLDO3 then rises to approximately 2.8V and the sequence is complete.

#### <span id="page-6-3"></span>**4.2.1 Local Voltage Rails**

The TPS65055 provides DC outputs from 2 switching (DCDC1 and DCDC2) and 4 linear power supplies (LDO1-LDO4) for sequencing and monitoring. The nominal output voltages are listed in [Table](#page-6-3) 5.

#### **Table 5. Local Rail Nominal Output Voltages**

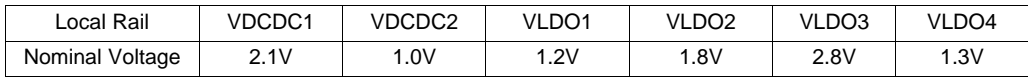

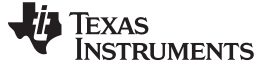

#### **4.2.2 Supervisor Inputs**

The TPS386000/40 supervisor inputs (SENSE1L, SENSE2L, SENSE3L, SENSE4L, and SENSE4H) can be used to monitor onboard or off board voltages. Jumpers are used to select the analog source. The default EVM configuration monitors the onboard voltage rails as described above. The SENSE1L-SENS4L inputs are programmed with a resistor divider which turns on at approximately 75% of the rail nominal output voltage. The SENS4H input is set below the 400mV threshold by default when using the onboard power supplies.

The supervisor inputs can also be used to monitor an external power supply source by removing the associated jumper shunt and connecting the jumper pin to the external source. The SENSE input trip points can be adjusted by changing the resistor dividers using the following equations:

 $V_{ITN}$  = 400 mV

$$
R_{\text{SU}} = R_{\text{SL}} \times \left(\frac{\text{VCC\_target}}{V_{\text{ITN}}}\right) - 1, \text{ VCC\_target} = V_{\text{ITN}} \times \left(\frac{R_{\text{SU}}}{R_{\text{SL}}} + 1\right)
$$

Example for EVM SENSE1 input from LDO2

\n
$$
\text{VCC\_target} = 1.35 \, \text{V}, \, \text{R}_{\text{SL}} = 100 \, \text{k}\Omega
$$
\n

\n\n $\text{R}_{\text{SU}} = 100 \, \text{k}\Omega \times \left( \frac{1.35 \, \text{V}}{0.4 \, \text{V}} - 1 \right) = 237.5 \, \text{k}\Omega \, \text{(choose 237 k}\Omega)$ \n

\n\n $\text{VCC\_target} = 0.4 \, \text{V} \times \left( \frac{237 \, \text{k}\Omega}{100 \, \text{k}\Omega} + 1 \right) = 1.348 \, \text{V}$ \n

Additionally, the SENSE4H input can be used along with  $V_{REF}$  to monitor negative voltages applied at J3/J1. J4 jumper must also be installed to the NEGVDC SNS4H position when monitoring negative voltages. The onboard resistors have been chosen so that SENSE4H trips with approximately –4.2V at J3/J1 for a –5VDC nominal power supply. The SENSE4H input trip points can be adjusted by changing the resistor dividers using the following equations:

$$
V_{REF} = 1.2 V, V_{ITP} = 400 mV
$$
  
\nR<sub>S42L</sub> = R<sub>S42H</sub> ×  $\frac{V_{ITP} - \text{VCC42\_target}}{V_{REF} - V_{ITP}}$   
\nVCC42\_target = V<sub>ITP</sub> -  $\frac{R_{S42L}}{R_{S42H}}$  × (V<sub>REF</sub> - V<sub>ITP</sub>)  
\nExample for EVM SENSE4H input from NEGVDC  
\nVCC42\_target = −4.2 V, R<sub>S42H</sub> = 49.9 kΩ  
\nR<sub>S42L</sub> = 49.9 kΩ ×  $\left[ \frac{0.4 V - (-4.2) V}{1.2 V - 0.4 V} \right]$  = 286.9 kΩ (choose 287 kΩ)  
\nVCC42\_target = 0.4V -  $\frac{287 kΩ}{49.9 kΩ}$  × (1.2V- 0.4V) = 4.201 V

The EVM includes a PCB footprint for a small filter capacitor on each of the SENSE inputs for use with noisy external sources.

www.ti.com Description

#### **4.2.3 RESET Outputs**

The TPS386000/40 RESET outputs are used on the EVM to enable the associated power supplies. The TPS386000 has open drain outputs and are pulled up by R3-R6 pullup resistors by default on the TPS386000EVM. The TPS386040 has push-pull outputs and R3-R6 are not installed on the TPS386040EVM.

Jumpers allow the RESET pins to be connected to an external power supply enable for use with a user system.

# **4.2.4 Timing Delay on CT Pins**

Delay from SENSE input to output RESET can be adjusted with the value at the CT1-CT4 pins. Use the following equations to adjust the delay from the nominal 1.3mS EVM value.

$$
V_{CT} = 1.24V
$$
,  $I_{CT} = 300$  nA,  $T_{DELAY} = 1.4$  ms  
 $C_{CT} = \frac{I_{CT}}{V_{CT}} \times (T_{DELAY} - 0.5$  ms)

Example for EVM CT pins with a desired  $\mathsf{T}_{\mathsf{DELAY}}$  = 1.4 ms

$$
C_{CT} = \frac{300 \text{ nA}}{1.24 \text{ V}} \times (1.4 \text{ ms} - 0.5 \text{ ms}) = 218 \text{ pF (choose } C_{CT} = 220 \text{ pF})
$$
  
\n
$$
T_{DELAY} = 220 \text{ pF} \times \frac{1.24 \text{ V}}{300 \text{ nA}} + 0.5 \text{ ms} = 1.41 \text{ ms}
$$

# <span id="page-8-0"></span>**4.3 Watch Dog Timer Function**

The TPS386000/40 contains a watch dog timer (WDT) and the EVM contains a local WDT (LWDT) as well as a provision for an external WDT connection. LWDT provides a pulse approximately every 140ms to the TPS386000/40 WDI pin when configured by J11. LED D2 indicates when the LWDT is active.

The TPS386000/40 WDT function can be tested in the LWDT mode by holding LWDT in reset by placing a shunt on J12 (RST LWDT). When a shunt is installed on J12, the WDO output on J9 will go to logic low after approximately 600ms. WDO can be reset to logic high by pressing the S1 push-button switch to reset the TPS386000/40.

A system WDT can also be provided externally through J10 when J11 is set to the EXT WDT position.

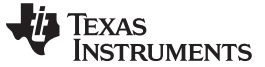

Test Setup www.ti.com

#### <span id="page-9-0"></span>**5 Test Setup**

[Figure](#page-9-3) 4 shows a typical test setup for TPS386000/40EVM.

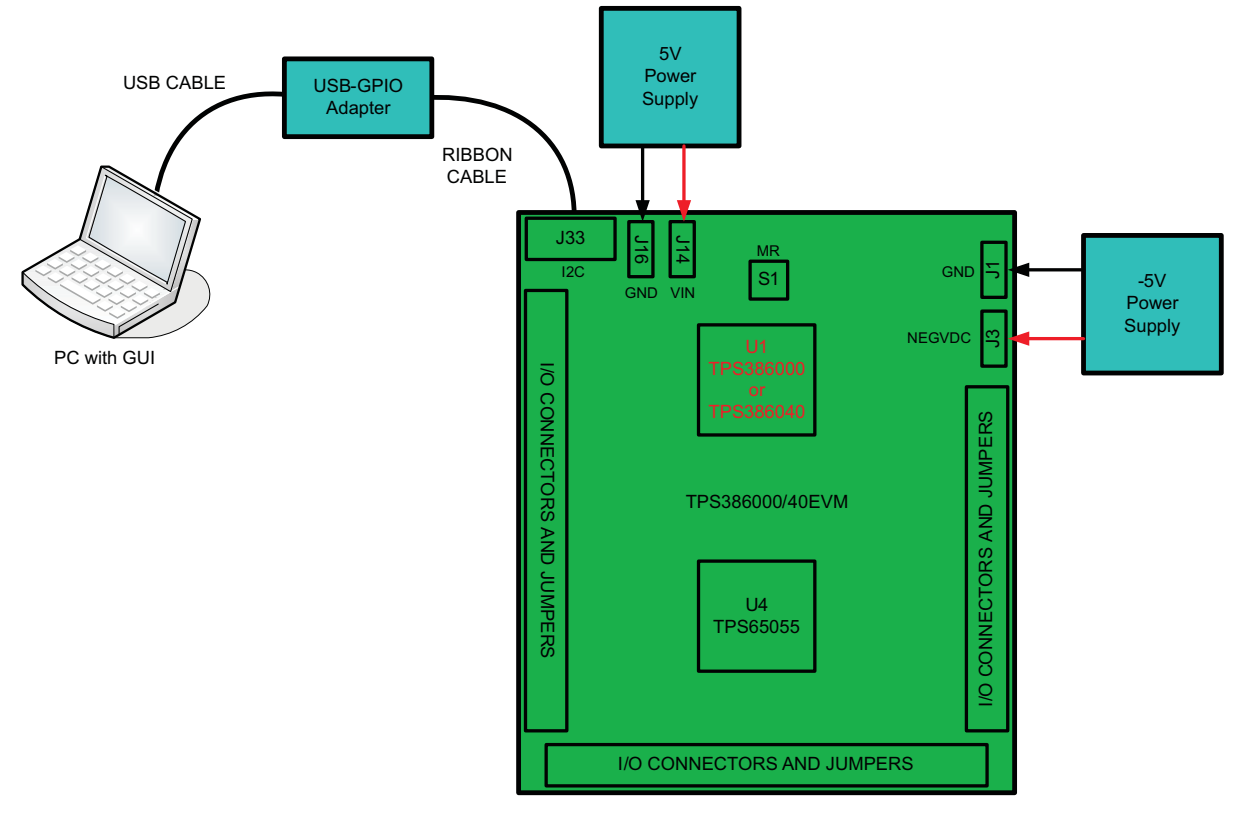

**Figure 4. Typical TPS386000/40EVM Test Setup**

#### <span id="page-9-3"></span><span id="page-9-1"></span>**6 TPS65055 EVM GUI**

#### <span id="page-9-2"></span>**6.1 TPS65055 EVM GUI Installation**

The TPS65055 EVM Software provides a software interface for the TPS65055 EVM boards. Use this software to change the TPS65055 IC registers via the USB Interface Adapter. Navigate to the following link to download the software:

<http://focus.ti.com/docs/toolsw/folders/print/tps65055evm-sw.html>

#### **6.1.1 Software Requirements**

- Microsoft Windows 2000 or Newer Operating System
- Microsoft .Net Framework 2.0
- NOTE: It is advised to install this component independently. This EVM software will attempt to install it if it's not already installed, but it might require a restart of your system.
- Microsoft Internet Explorer 6
- This is required for receiving automatic updates to the EVM software.

#### **6.1.2**

- Personal Computer with USB port
- USB Interface Adapter

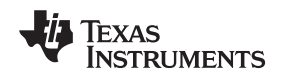

# <span id="page-10-0"></span>**7 7 EVM Assembly Drawings and Layout Guidelines**

# <span id="page-10-1"></span>**7.1 PCB Drawings**

The following figures show component placement and layout.

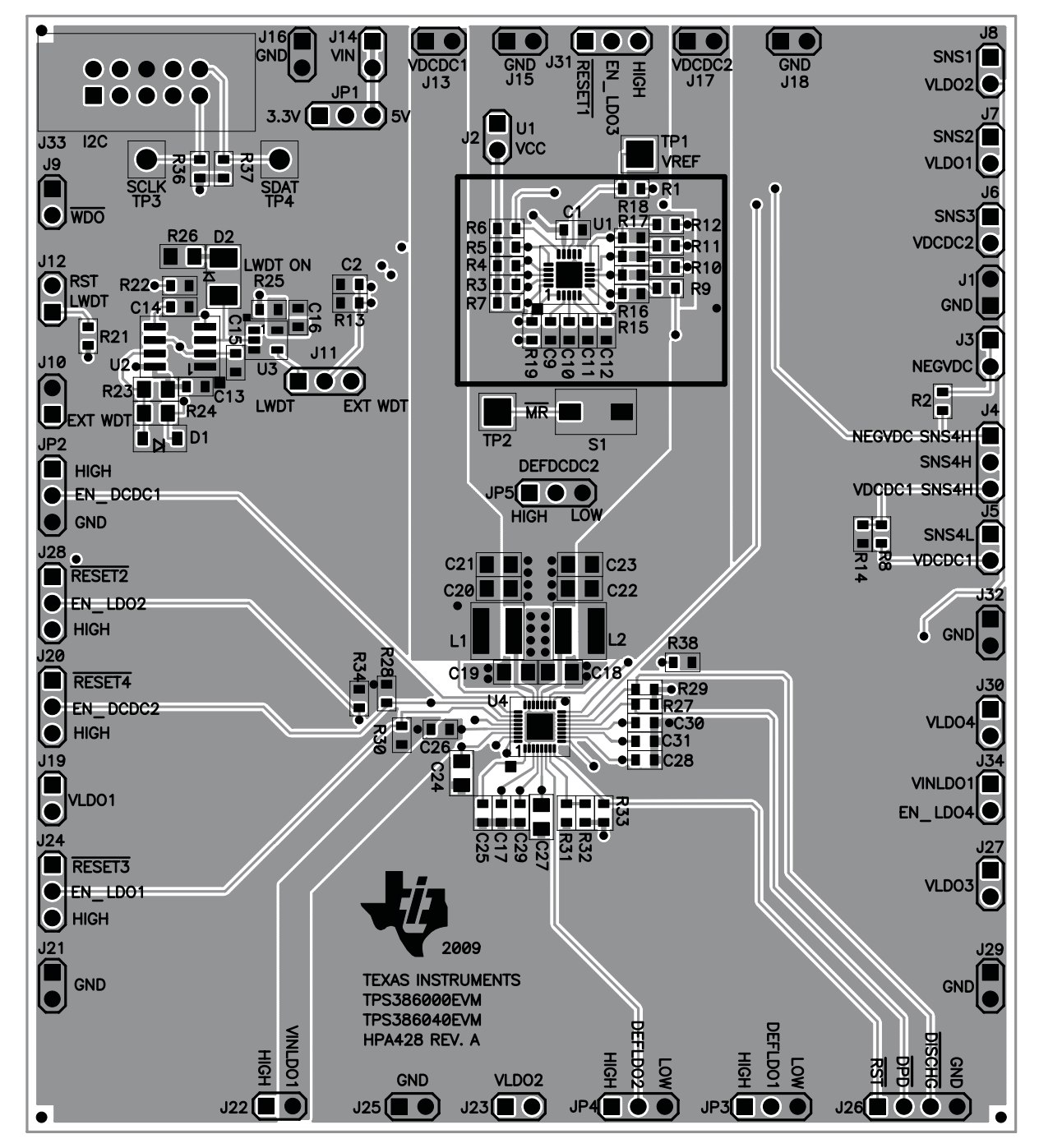

**Figure 5. Top Side Layout/Routing**

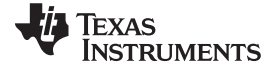

<span id="page-11-0"></span>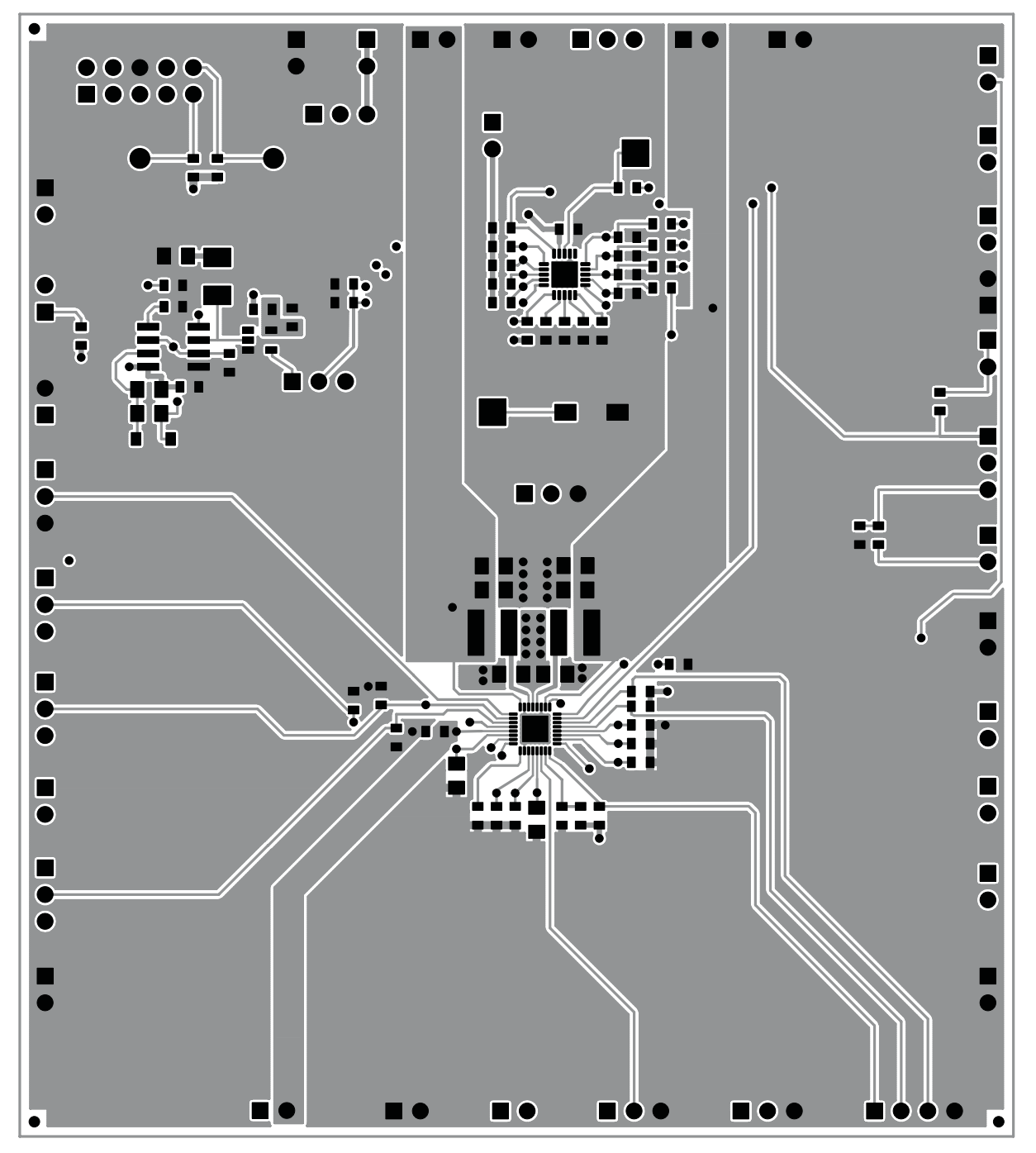

**Figure 6. Top Side Layout/Routing**

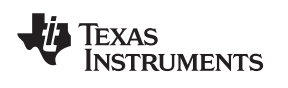

<span id="page-12-0"></span>

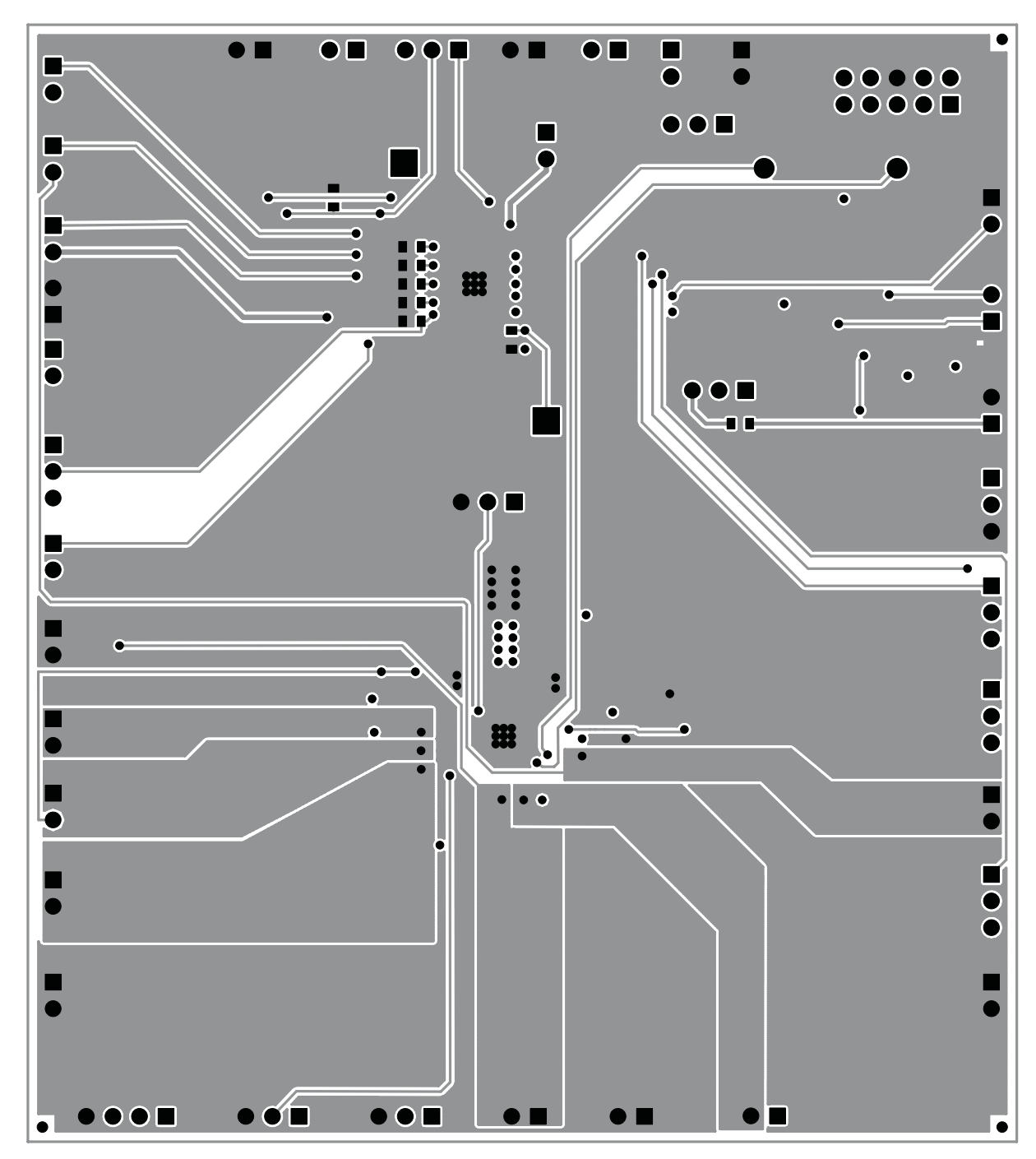

**Figure 7. Top Side Layout/Routing**

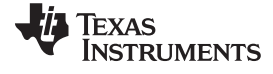

<span id="page-13-0"></span>7 EVM Assembly Drawings and Layout Guidelines www.ti.com

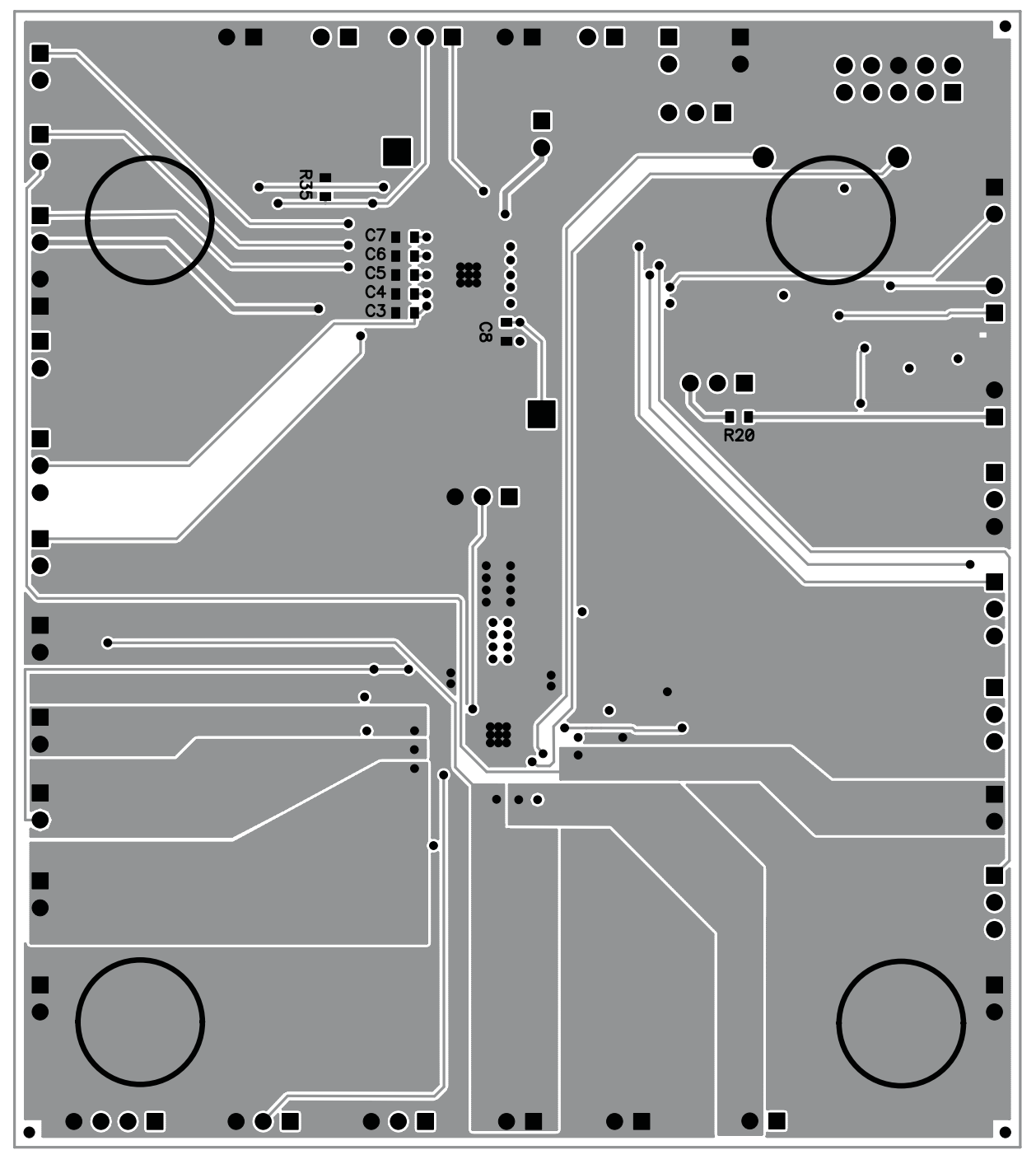

<span id="page-13-1"></span>**Figure 8. Bottom Side Placement/Routing**

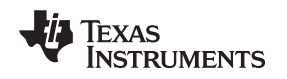

#### www.ti.com **WEVM Assembly Drawings and Layout Guidelines** 7 EVM Assembly Drawings and Layout Guidelines

#### <span id="page-14-0"></span>**7.2 Layouts Guidelines**

#### **Thermal pad**

The thermal pad provides a thermal and mechanical interface between the device and the printed circuit board (PCB). Connect the exposed thermal pad of the PCB to the device VSS pins and provide at least a 3 x 3 pattern of PCB vias to connect the thermal pad and GND pin to the circuit ground on other PCB layers.

### **Supply voltage decoupling**

Provide power supply pin bypass to the device as follows:

- 0.1µF, X7R ceramic at pin 15 (VCC)
- 1nF, X7R ceramic at pins 6-10 (SENSE1, SENSE2, SENSE3, SENSE4L, SENSE4H) while not absolutely required can provide noise filtering in noisy power supply systems.

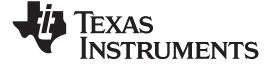

#### Bill of Materials www.ti.com

# **8 Bill of Materials**

#### **Table 6. TPS386000/40EVM Bill of Materials**

<span id="page-15-1"></span><span id="page-15-0"></span>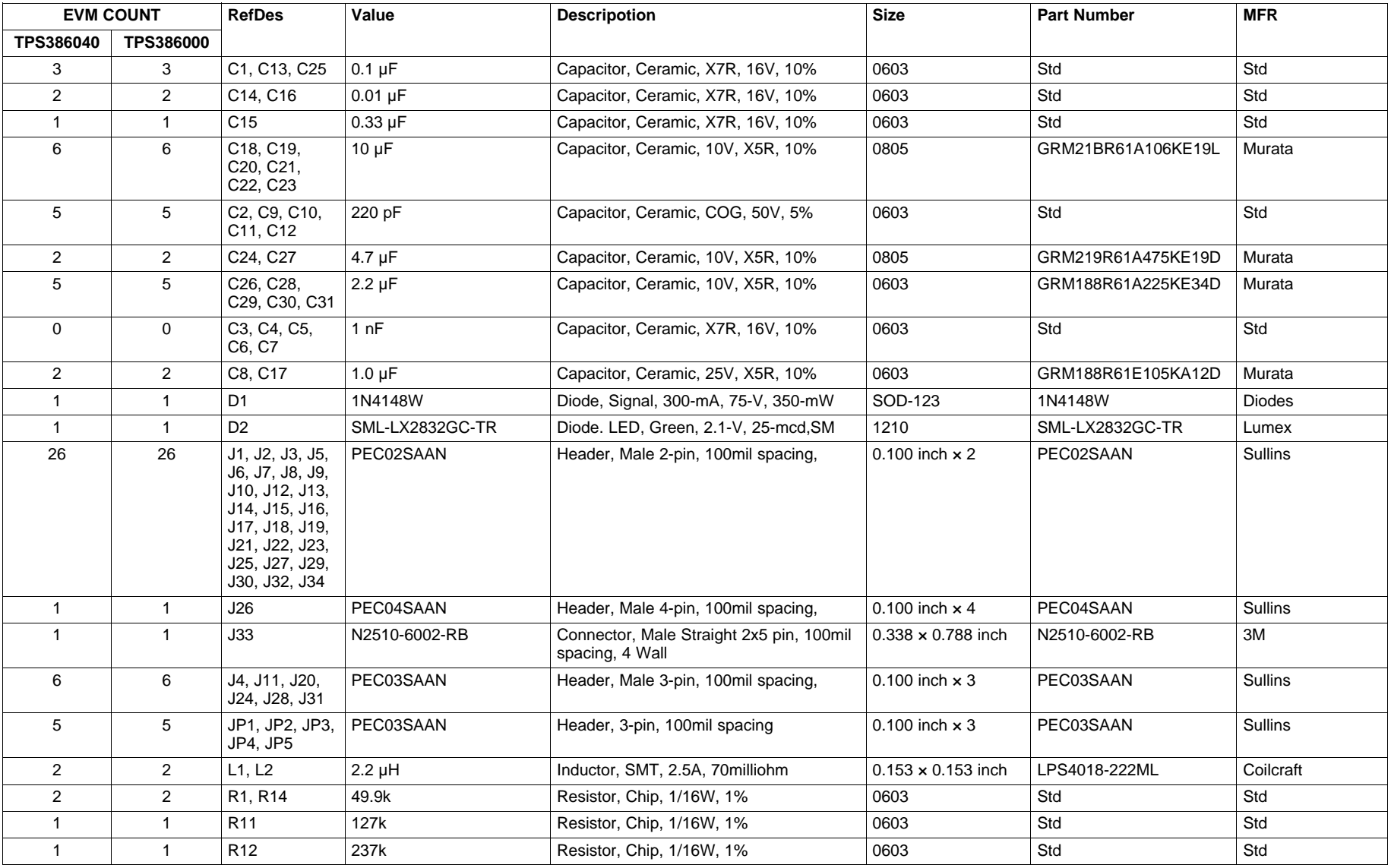

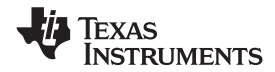

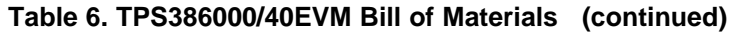

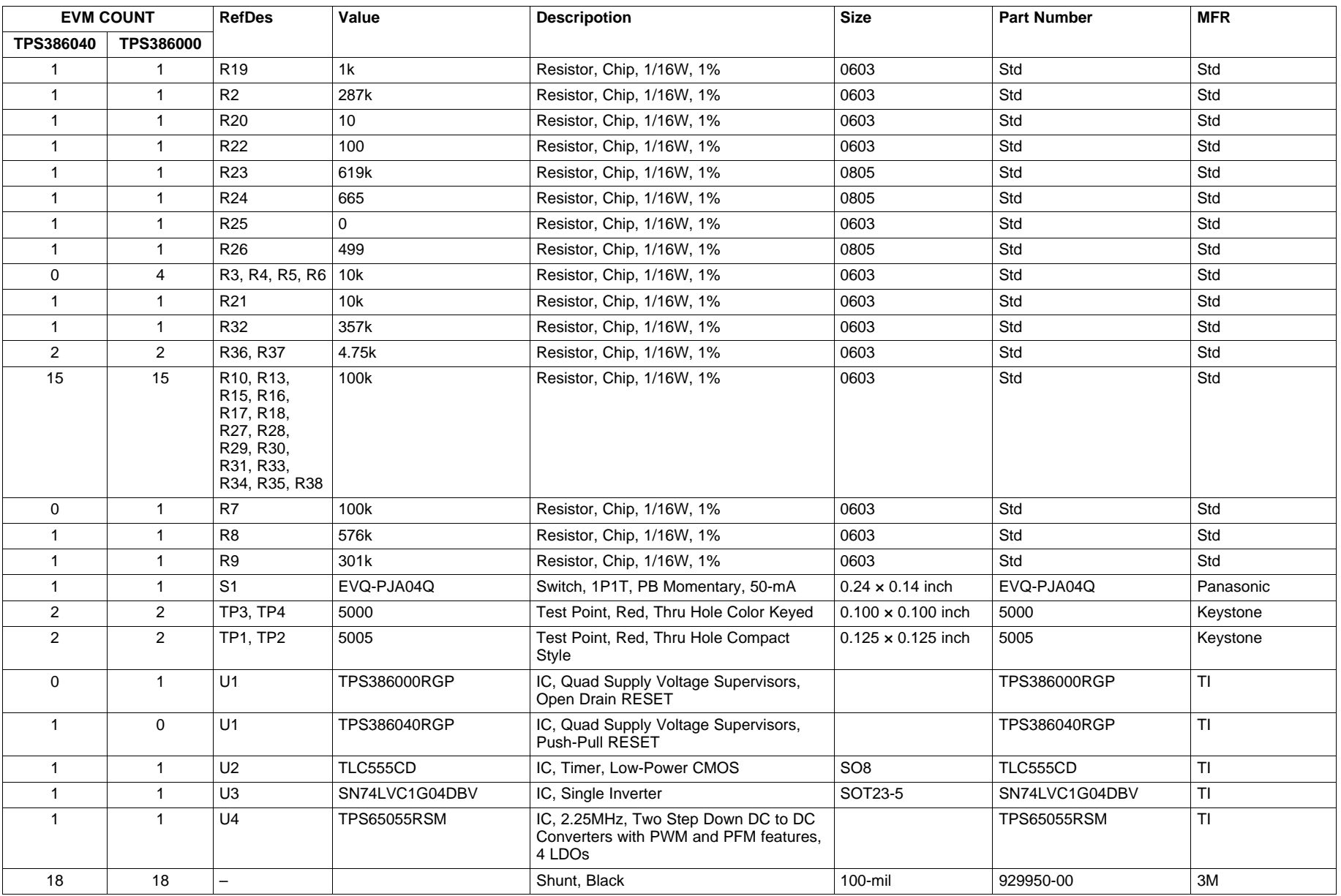

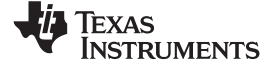

Bill of Materials www.ti.com

### **Table 6. TPS386000/40EVM Bill of Materials (continued)**

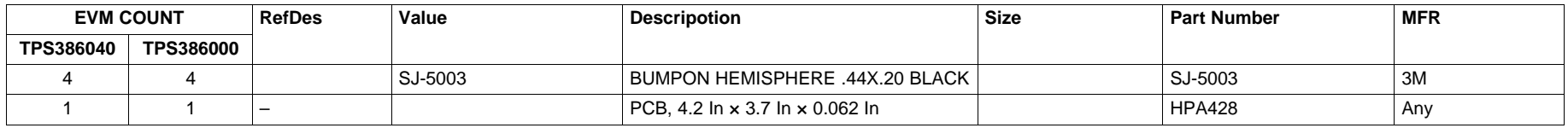

#### **EVALUATION BOARD/KIT IMPORTANT NOTICE**

Texas Instruments (TI) provides the enclosed product(s) under the following conditions:

This evaluation board/kit is intended for use for **ENGINEERING DEVELOPMENT, DEMONSTRATION, OR EVALUATION PURPOSES ONLY** and is not considered by TI to be <sup>a</sup> finished end-product fit for general consumer use. Persons handling the product(s) must have electronics training and observe good engineering practice standards. As such, the goods being provided are not intended to be complete in terms of required design-, marketing-, and/or manufacturing-related protective considerations, including product safety and environmental measures typically found in end products that incorporate such semiconductor components or circuit boards. This evaluation board/kit does not fall within the scope of the European Union directives regarding electromagnetic compatibility, restricted substances (RoHS), recycling (WEEE), FCC, CE or UL, and therefore may not meet the technical requirements of these directives or other related directives.

Should this evaluation board/kit not meet the specifications indicated in the User's Guide, the board/kit may be returned within 30 days from the date of delivery for <sup>a</sup> full refund. THE FOREGOING WARRANTY IS THE EXCLUSIVE WARRANTY MADE BY SELLER TO BUYER AND IS IN LIEU OF ALL OTHER WARRANTIES, EXPRESSED, IMPLIED, OR STATUTORY, INCLUDING ANY WARRANTY OF MERCHANTABILITY OR FITNESS FOR ANY PARTICULAR PURPOSE.

The user assumes all responsibility and liability for proper and safe handling of the goods. Further, the user indemnifies TI from all claims arising from the handling or use of the goods. Due to the open construction of the product, it is the user's responsibility to take any and all appropriate precautions with regard to electrostatic discharge.

EXCEPT TO THE EXTENT OF THE INDEMNITY SET FORTH ABOVE, NEITHER PARTY SHALL BE LIABLE TO THE OTHER FOR ANY INDIRECT, SPECIAL, INCIDENTAL, OR CONSEQUENTIAL DAMAGES.

TI currently deals with <sup>a</sup> variety of customers for products, and therefore our arrangement with the user **is not exclusive.**

#### TI assumes no liability for applications assistance, customer product design, software performance, or infringement of patents or **services described herein.**

Please read the User's Guide and, specifically, the Warnings and Restrictions notice in the User's Guide prior to handling the product. This notice contains important safety information about temperatures and voltages. For additional information on TI's environmental and/or safety programs, please contact the TI application engineer or visit [www.ti.com/esh](http://www.ti.com/esh).

No license is granted under any patent right or other intellectual property right of TI covering or relating to any machine, process, or combination in which such TI products or services might be or are used.

#### **FCC Warning**

This evaluation board/kit is intended for use for **ENGINEERING DEVELOPMENT, DEMONSTRATION, OR EVALUATION PURPOSES ONLY** and is not considered by TI to be <sup>a</sup> finished end-product fit for general consumer use. It generates, uses, and can radiate radio frequency energy and has not been tested for compliance with the limits of computing devices pursuant to part 15 of FCC rules, which are designed to provide reasonable protection against radio frequency interference. Operation of this equipment in other environments may cause interference with radio communications, in which case the user at his own expense will be required to take whatever measures may be required to correct this interference.

#### **EVM WARNINGS AND RESTRICTIONS**

It is important to operate this EVM within the input voltage range of 0 V to 7 V and the output voltage range of 0 V to 7 V.

Exceeding the specified input range may cause unexpected operation and/or irreversible damage to the EVM. If there are questions concerning the input range, please contact <sup>a</sup> TI field representative prior to connecting the input power.

Applying loads outside of the specified output range may result in unintended operation and/or possible permanent damage to the EVM. Please consult the EVM User's Guide prior to connecting any load to the EVM output. If there is uncertainty as to the load specification, please contact <sup>a</sup> TI field representative.

During normal operation, some circuit components may have case temperatures greater than +85°C. The EVM is designed to operate properly with certain components above +85°C as long as the input and output ranges are maintained. These components include but are not limited to linear regulators, switching transistors, pass transistors, and current sense resistors. These types of devices can be identified using the EVM schematic located in the EVM User's Guide. When placing measurement probes near these devices during operation, please be aware that these devices may be very warm to the touch.

> Mailing Address: Texas Instruments, Post Office Box 655303, Dallas, Texas 75265 Copyright © 2009, Texas Instruments Incorporated

#### **IMPORTANT NOTICE**

Texas Instruments Incorporated and its subsidiaries (TI) reserve the right to make corrections, modifications, enhancements, improvements, and other changes to its products and services at any time and to discontinue any product or service without notice. Customers should obtain the latest relevant information before placing orders and should verify that such information is current and complete. All products are sold subject to TI's terms and conditions of sale supplied at the time of order acknowledgment.

TI warrants performance of its hardware products to the specifications applicable at the time of sale in accordance with TI's standard warranty. Testing and other quality control techniques are used to the extent TI deems necessary to support this warranty. Except where mandated by government requirements, testing of all parameters of each product is not necessarily performed.

TI assumes no liability for applications assistance or customer product design. Customers are responsible for their products and applications using TI components. To minimize the risks associated with customer products and applications, customers should provide adequate design and operating safeguards.

TI does not warrant or represent that any license, either express or implied, is granted under any TI patent right, copyright, mask work right, or other TI intellectual property right relating to any combination, machine, or process in which TI products or services are used. Information published by TI regarding third-party products or services does not constitute <sup>a</sup> license from TI to use such products or services or <sup>a</sup> warranty or endorsement thereof. Use of such information may require <sup>a</sup> license from <sup>a</sup> third party under the patents or other intellectual property of the third party, or <sup>a</sup> license from TI under the patents or other intellectual property of TI.

Reproduction of TI information in TI data books or data sheets is permissible only if reproduction is without alteration and is accompanied by all associated warranties, conditions, limitations, and notices. Reproduction of this information with alteration is an unfair and deceptive business practice. TI is not responsible or liable for such altered documentation. Information of third parties may be subject to additional restrictions.

Resale of TI products or services with statements different from or beyond the parameters stated by TI for that product or service voids all express and any implied warranties for the associated TI product or service and is an unfair and deceptive business practice. TI is not responsible or liable for any such statements.

TI products are not authorized for use in safety-critical applications (such as life support) where <sup>a</sup> failure of the TI product would reasonably be expected to cause severe personal injury or death, unless officers of the parties have executed an agreement specifically governing such use. Buyers represent that they have all necessary expertise in the safety and regulatory ramifications of their applications, and acknowledge and agree that they are solely responsible for all legal, regulatory and safety-related requirements concerning their products and any use of TI products in such safety-critical applications, notwithstanding any applications-related information or support that may be provided by TI. Further, Buyers must fully indemnify TI and its representatives against any damages arising out of the use of TI products in such safety-critical applications.

TI products are neither designed nor intended for use in military/aerospace applications or environments unless the TI products are specifically designated by TI as military-grade or "enhanced plastic." Only products designated by TI as military-grade meet military specifications. Buyers acknowledge and agree that any such use of TI products which TI has not designated as military-grade is solely at the Buyer's risk, and that they are solely responsible for compliance with all legal and regulatory requirements in connection with such use.

TI products are neither designed nor intended for use in automotive applications or environments unless the specific TI products are designated by TI as compliant with ISO/TS 16949 requirements. Buyers acknowledge and agree that, if they use any non-designated products in automotive applications, TI will not be responsible for any failure to meet such requirements.

Following are URLs where you can obtain information on other Texas Instruments products and application solutions:

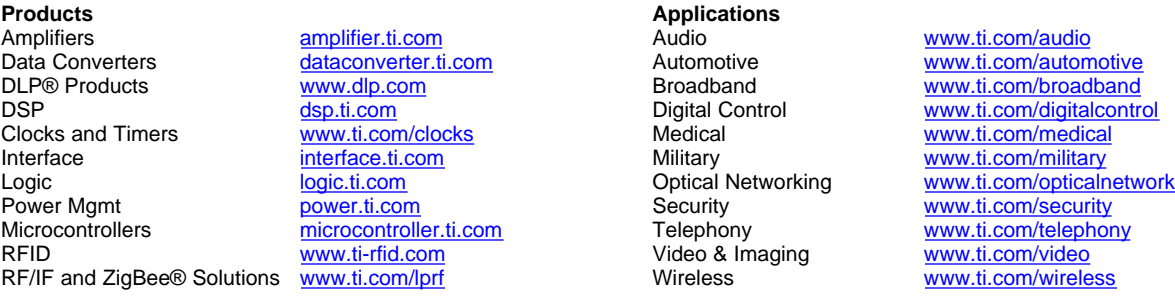

Mailing Address: Texas Instruments, Post Office Box 655303, Dallas, Texas 75265 Copyright © 2009, Texas Instruments Incorporated